## **Gateway Forgot Password User Guide**

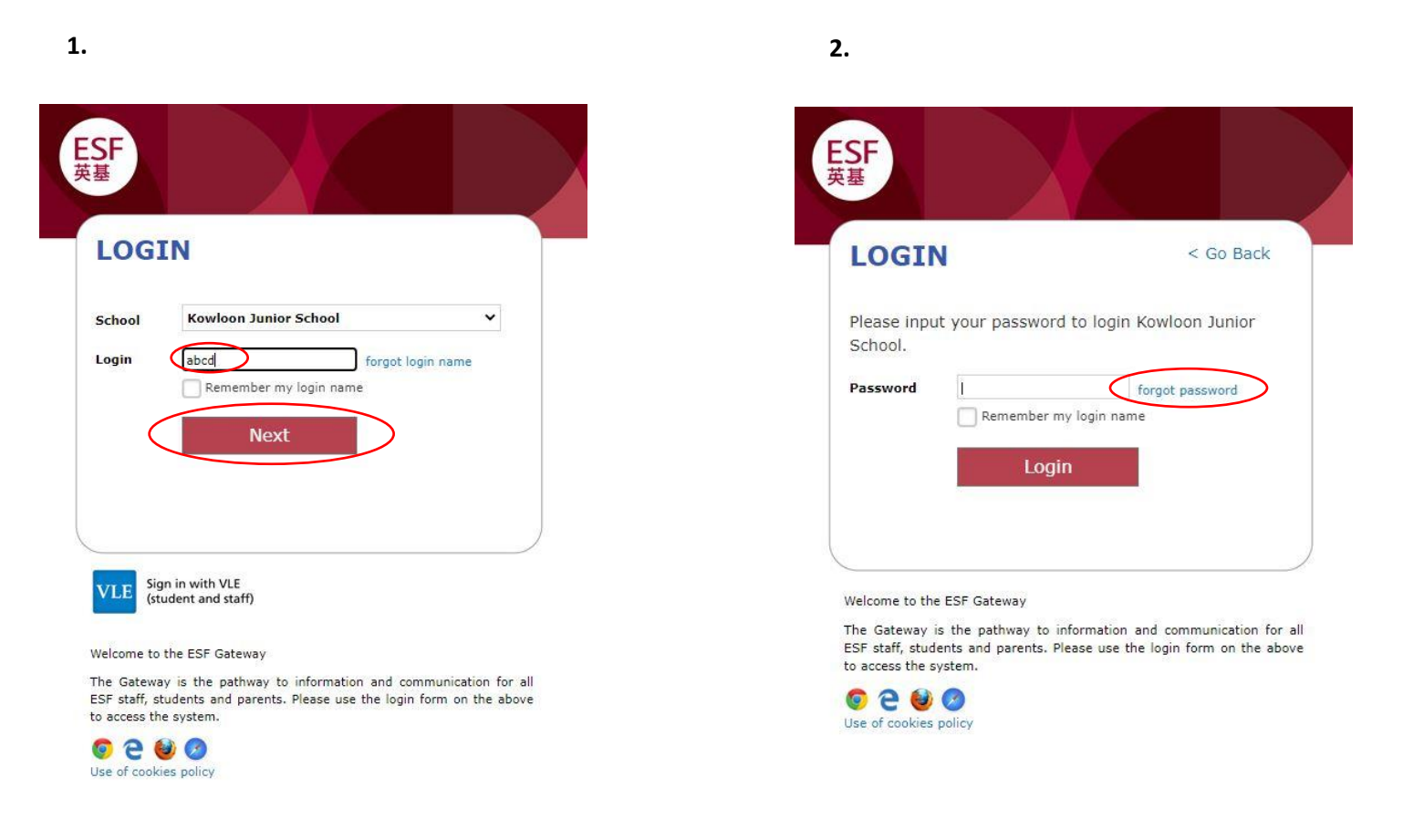

- 1. Please insert your login name and press the Next button.
- **2.** Click on forgot password to retrieve a new one.